## GNU Guix as an alternative to the Yocto Project

Mathieu Othacehe <m.othacehe@gmail.com>

2020-02-02

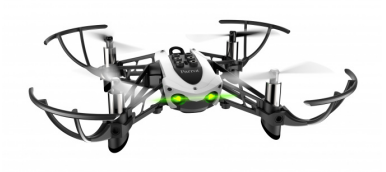

- Working as a Linux embedded engineer for 7 years.
- Mostly making drones and other IOT devices using Buildroot, Yocto, and Alchemy (Android based build system).

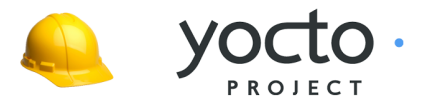

- I've been switching from distributions to distributions, from desktop environments to desktop environments for a few years.
- Kept using GNU Emacs the whole time.
- $\bullet$  Never found in Buildroot, Yocto and AOSP<sup>1</sup> build system a tool that I could rely on to produce embedded Linux root file-systems.

<sup>&</sup>lt;sup>1</sup> Android Open Source Project

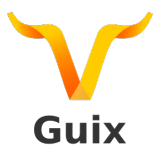

- In the meantime, I'm quite involved with GNU Guix.
- Who has ever heard of GNU Guix?
- GNU Guix is many things:
	- package manager
	- tool to instanciate an operating system
	- **•** container provisioning tool
	- continuous integration/deployment tool

What to expect from Yocto & friends?

- A tool that can generate disk-images.
- A wide board support & packages database.
- A versatile tool that can adapt to industrial mess (X boards x Y hardware revisions).

Let's fly

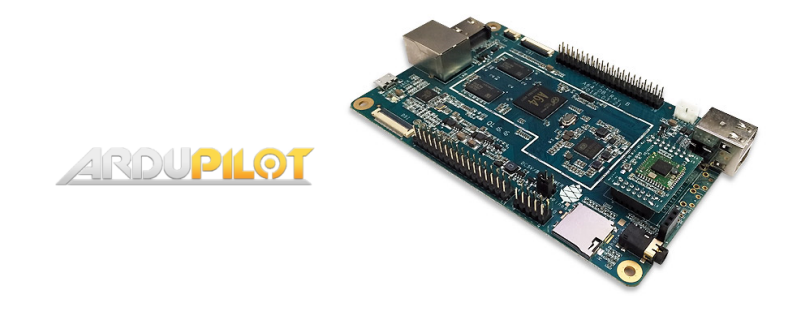

Let's take a real world use case to compare both tools: installation of Ardupilot<sup>2</sup> on a Pine A64 LTS.

<sup>2</sup>Unmanned vehicle autopilot software.

## Using Yocto

apt install gawk wget gt-core diffstat unzip texinfo

- $\leftrightarrow$  gcc-multilib build-essential chrpath socat
- $\rightarrow$  libsdl1.2-dev xterm

git clone git://git.yoctoproject.org/poky && cd poky

git clone

,<sup>→</sup> https://github.com/alistair23/meta-pine64.git

. oe-init-build-env

bitbake-layers add-layer ../meta-pine64

# This package does not exist yet. echo 'IMAGE\_INSTALL\_append = "ardupilot"' >>  $\rightarrow$  conf/local.conf

MACHINE=pine-a64-lts bitbake core-image-base

## **Output**

WARNING: Host distribution "ubuntu-19.10" has not been validated with this version of the build system; you may possibly experience unexpected failures. It is recommended that you use a tested distribution.

## Is it bad?

• I don't want to go any further. Build should be distribution independant and fully reproducible.

8 hours and 50GB later, I have a disk-image than I can copy onto an SD-card, and boot from.

# Using GNU Guix

## Operating system configuration (config.scm)

```
(use-modules (gnu) (gnu bootloader u-boot) (gnu packages drones))
(operating-system
  (host-name "vignemale")
  (timezone "Europe/Paris")
  (locale "en_US.utf8")
  (bootloader (bootloader-configuration
               (bootloader u-boot-pine64-lts-bootloader)
               (target "/dev/vda")))
  (initrd-modules (cons* "sunxi-mmc" "sd_mod" "axp20x-rsb" "axp20x-regulator"
                         %base-initrd-modules))
  (file-systems (cons (file-system
                        (device (file-system-label "my-root"))
                        (mount-point "/")
                        (type "ext4"))
                      %base-file-systems))
  (packages (cons arducopter-bbbmini %base-packages))
  (services (cons (service agetty-service-type
                           (agetty-configuration
                            (extra-options '("-L")) ; no carrier detect
                            (baud-rate "115200")
                            (term "vt100")
                            (tty "ttyS0")))
                  %base-services)))
```
### Create the disk-image

guix system disk-image --target aarch64-linux-gnu config.scm

## Flash it

dd if=/gnu/store/yjslrvdszyng7ism4cdy-disk-image of=/dev/mmcblk0

#### **Disclaimer**

This will not work using the current GNU Guix 1.0.1 release.

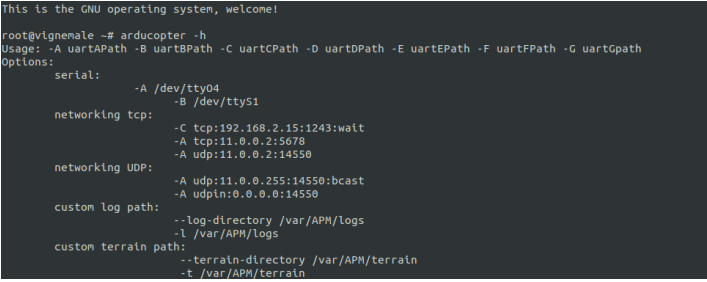

In short:

- 1 file and 1 command.
- A few minutes to build a whole disk-image with substitutes locally available.

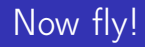

- Yocto has many layers, maintained by different entites. Quality and support of those layers can vary substantially.
- Guix has one Git repository and supports 12000 packages on 4 architectures. It is also possible to add external packages definitions using various mechanisms.

## Tool organization

Rranch: maeter =

Lavers Recipes Classes Dietroe

 $\bullet$ 

Machines

Search layers

Layer name **Description** Type **Repository** onenembedded.core Core metadata Rase alt://alt.openembedded.ora/openembedded-core Additional shared OE metadata git://git.openembedded.org/meta-openembedded meta<sub>-08</sub> **Base** Machine https://gitlab.com/ensc-groups/bpi-router/de.ensc.bpi-router de-ensc-bpl-router router + telephony bsp (BSP) Ettus E1XX series RSP Machine git://github.com/EttusResearch/meta-ettus.git (BSP) https://github.com/EttusResearch/meta-ettus.git Ettus E3XX Series BSP Machine (BSP) BSP Layer for 96boards platforms Machine https://github.com/96boards/meta-96boards (BSP) AArch64 (64-bit ARM) architecture support Machine git://git.linaro.org/openembedded/meta-linaro.git (BSP)

e100-bsp e300-bsp meta-96boards meta-aarch64 Acme Systems Yocto meta layer Machine https://github.com/mvfreescalewebpage/meta-acme meta<sub>-acme</sub> (BSP) meta-allwinner-hx Meta layer for all allwinner H2/H3/H5 boards Machine https://gitlab.com/dimtass/meta-allwinner-hx (BSP) Altera SoC BSP layer Machine https://github.com/kraj/meta-altera meta-altera (BSP)

Filter layers -

Both GNU Guix and Yocto aim for "Reproducible builds". But Yocto also states:

## Yocto wiki

"Depending on your circumstances and requirements, it may help to:

- **•** build on the same distro version with the same installed packages
- build in the same path
- use the same build hardware"
- GNU Guix is building in isolated build environments. You can expect the same result using different host distributions and different build paths!
- No need to use a docker image or a virtual machine to be able to reproduce a build, running the same version of GNU Guix is enough.
- Using substitutes, disk-space and build time is considerably reduced. By default, GNU Guix will use an official build farm to get substitutes.
- It is also very is easy to setup build offloading to different machines on different architectures.
- Yocto can setup shared sstate cache but if you are not running the same distro at the same exact version, chances of hitting substitutes are reduced.

# Deploying the same config on multiple supports

An operating-system object can be instanciated on multiple supports.

Deploy systems

# Create a disk image for the host architecture. guix system disk-image config.scm

# Create a disk image for a target architecture. guix system disk-image --target aarch64-linux-gnu config.scm

# Reconfigure my running Guix System. guix system reconfigure config.scm

# Create a virtual machine image. guix system vm-image config.scm

# Deploy to remote servers. guix deploy deploy.scm

#### Creating multiple vehicles

```
(use-modules (gnu)
             (gnu packages drones)
             (base-system))
(define (ardupilot-package vehicle)
  (case vehicle
    ((copter) arducopter-bbbmini)
    ((plane) arduplane-bbbmini)
    (else (error "Unsupported vehicle."))))
(define (make-vehicle vehicle)
  (operating-system
    (inherit my-base-os)
    (packages
     (cons (ardupilot-package vehicle) %base-packages))))
(make-vehicle 'copter)
;;(make-vehicle 'plane)
```
## Tool handling as an integrator

## Enjoying Guix scheme API

```
;; Get all licenses.
(format #t "Using licenses: ~%~{ - ~a~%~}%"
        (delete-duplicates
         (map license-name
              (flatten (map package-license
                            (operating-system-packages my-os))))))
```
### Result

Using licenses:

- $-$  GPL  $2+$
- $-$  GPL  $2$
- $-$  GPI 3+
- LGPL 2.0+
- Original BSD
- Public Domain
- $-$  MPI.  $2.0$
- Modified BSD
- $-$  TSC
- $-$  LGPL 2.1+
- $-$  X<sub>11</sub>
- $-LGPI. 2.0$
- $-$  LGDI 3+
- non-copyleft

### Enjoying Guix scheme API

```
;; Get all packages licensed GPL 3+.
(format #t "Packages licensed GPL 3+: ~{~a ~}~%"
        (map package-name
             (filter (lambda (package)
                       (any (lambda (license)
                              (equal? license gpl3+))
                            (flatten (list (package-license package)))))
                     (operating-system-packages os))))
```
#### Result

Packages licensed GPL 3+: which less zile nano util-linux-with-udev inetutils info-reader guile-readline  $\rightarrow$  guile-colorized bash coreutils findutils grep sed diffutils patch gawk tar gzip lzip

### Adding an SSH server

```
(use-modules (gnu)
              (gnu services ssh)
              (base-system))
(operating-system
  (inherit my-base-os)
  (services
   (cons (service openssh-service-type
                   (openssh-configuration
                    (permit-root-login 'without-password)
                    (authorized-keys
                    `(("mathieu"
                        ,(local-file
                          "/home/mathieu/.ssh/id_rsa.pub"))))
                    (port-number 2222)))
         %base-services)))
```
- Many packages build natively but fail to cross-compile.
- The minimal image isn't minimal yet (1.5GB vs 300MB).
- No support for minimalistic libc.
- Board support catalog still has to be improved.
- GNU Guix is already a real alternative to Yocto.
- Build reproducibility and substitutes make developments faster and easier.
- The GNU Guix high level Scheme API can benefit system integrators as well as developers.
- GNU Guix is fun, come help us!
- Thanks for your attention.
- Any questions?